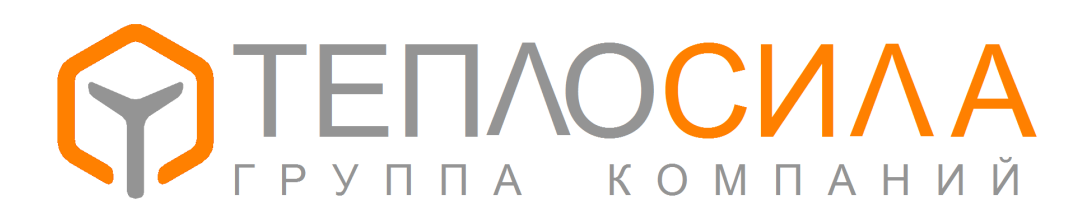

**Руководство по обновлению программного обеспечения TTR-01**

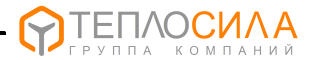

В основе программного обеспечения TTR-01 лежит загрузчик, который позволяет изменять рабочее ПО модуля. Таким образом возможно сконфигурировать TTR-01 на решение различных задач автоматического управления.

Номер и версию рабочей «прошивки» можно узнать по заставке при включении. На рис. 1 показан вид экрана модуля при запуске программы с номером 01 и версией 3.02.

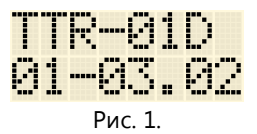

Для изменения рабочей программы модуля можно воспользоваться приложением для Windows «Пользователь TTR-01» последней версии. Файлы приложения и прошивок можно найти на сайте производителя в разделе программного обеспечения.

Чтобы установить связь с модулем, необходим адаптер интерфейса RS-485. Наиболее удобным является адаптер USB/RS-485. При инсталляции адаптера в Windows создается виртуальный СОМ порт, через который осуществляется передача и прием сигналов.

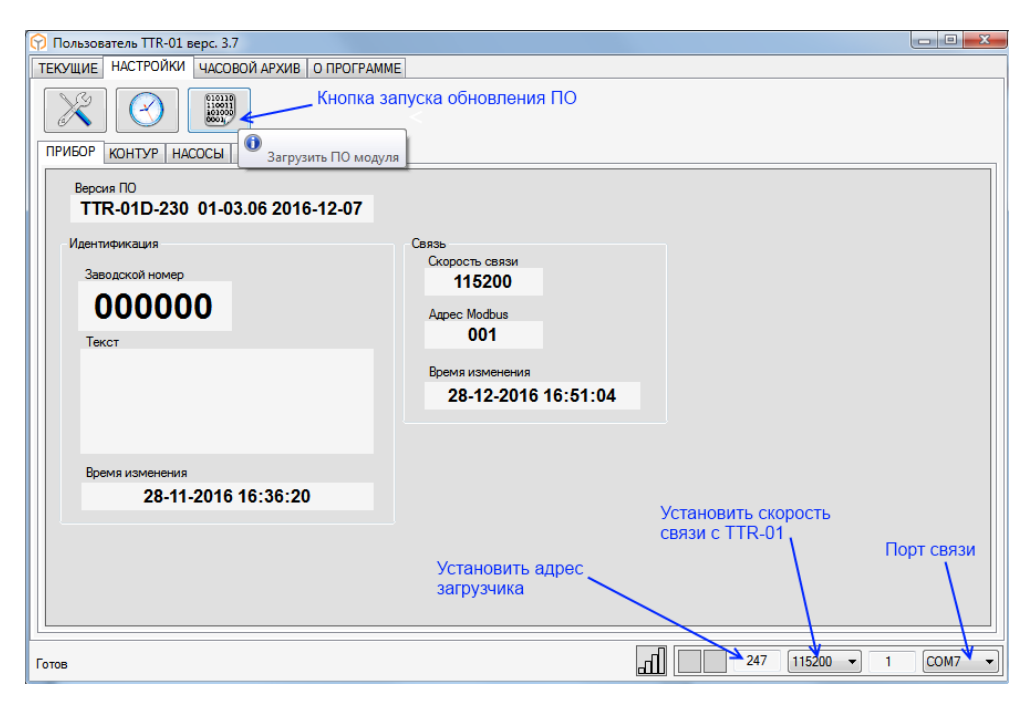

Рис. 2.

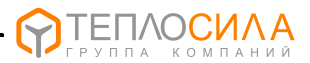

1. Для перевода TTR-01 в режим загрузки ПО необходимо установить в настройках прибора скорость связи 115200, адрес 247. К линии RS-485 должен быть подключен только один прибор. Такие же параметры необходимо установить и в программе.

2. Проверить наличие связи чтением каких-нибудь данных прибора. Строка «Версия ПО» читается даже когда версия ПО TTR-01 старее версии программы.

3. Нажать кнопку загрузки ПО модуля на вкладке настроек и выбрать файл прошивки типа TTR01D01\_v0306.bin. В дальнейшем процесс загрузки происходит автоматически. Файлы прошивок для TTR-01D не подходят для TTR-01A.

4. Работа загрузчика обозначается на экране модуля надписью «режим загрузки по RS-485». В случае сбоя процесс нужно повторить. По окончании загрузки автоматически запускается новое ПО и синхронизируются часы модуля.

Обновленное ПО может существенно отличаться по функциональности, поэтому после загрузки необходимо проверить и, при необходимости, переустановить параметры.

> Обновления программы и ПО модуля смотрите на www.teplo-sila.by. Вопросы и пожелания отправляйте на почту a.parphyonov@teplo-sila.by.